## Mengadministrasikan Halaman Karier LinkedIn: Tab Kehidupan

Untuk mengakses tab Kehidupan, klik drop-down Semua Halaman dan pilih **Kehidupan**. Tab Kehidupan juga memungkinkan admin untuk memberikan kesan autentik untuk perusahaan. Dengan *Halaman audiens target*, Anda dapat membuat pengalaman yang dikustomisasi untuk setiap jenis audiens, berdasarkan profil LinkedIn mereka. *Halaman audiens target* dapat dibuat berdasarkan kriteria seperti jabatan pekerjaan atau lokasi geografis, dan Anda dapat menentukan konten apa yang akan ditampilkan untuk setiap tampilan.

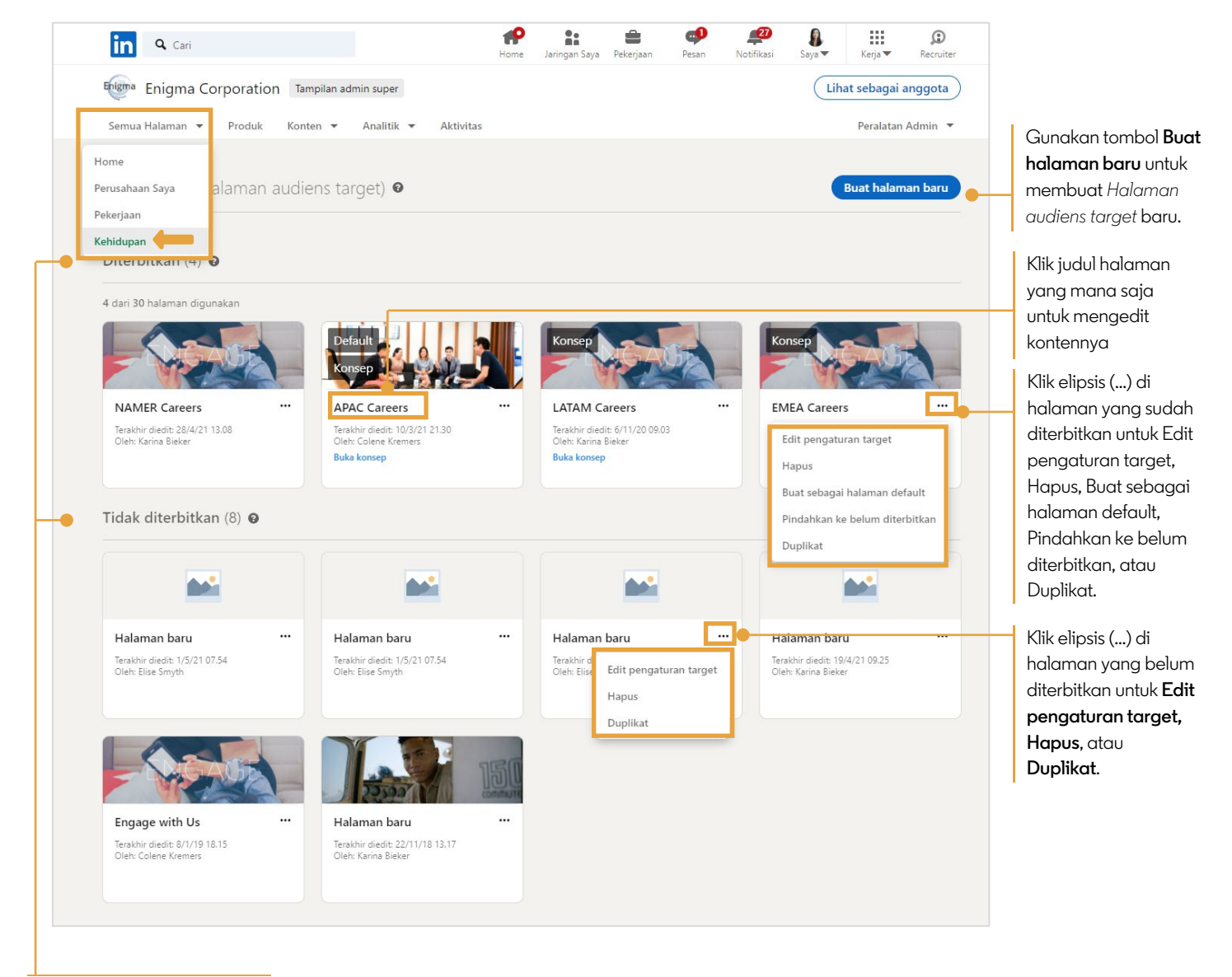

Tampilan dikelola berdasarkan keadaan: **Diterbitkan** atau **Tidak diterbitkan**

## Buat Halaman Baru

Ketika Anda mengeklik **Buat halaman baru**, sistem akan menampilkan halaman **Pengaturan target audiens** baru. Mulailah dengan memilih kriteria untuk audiens target Anda.

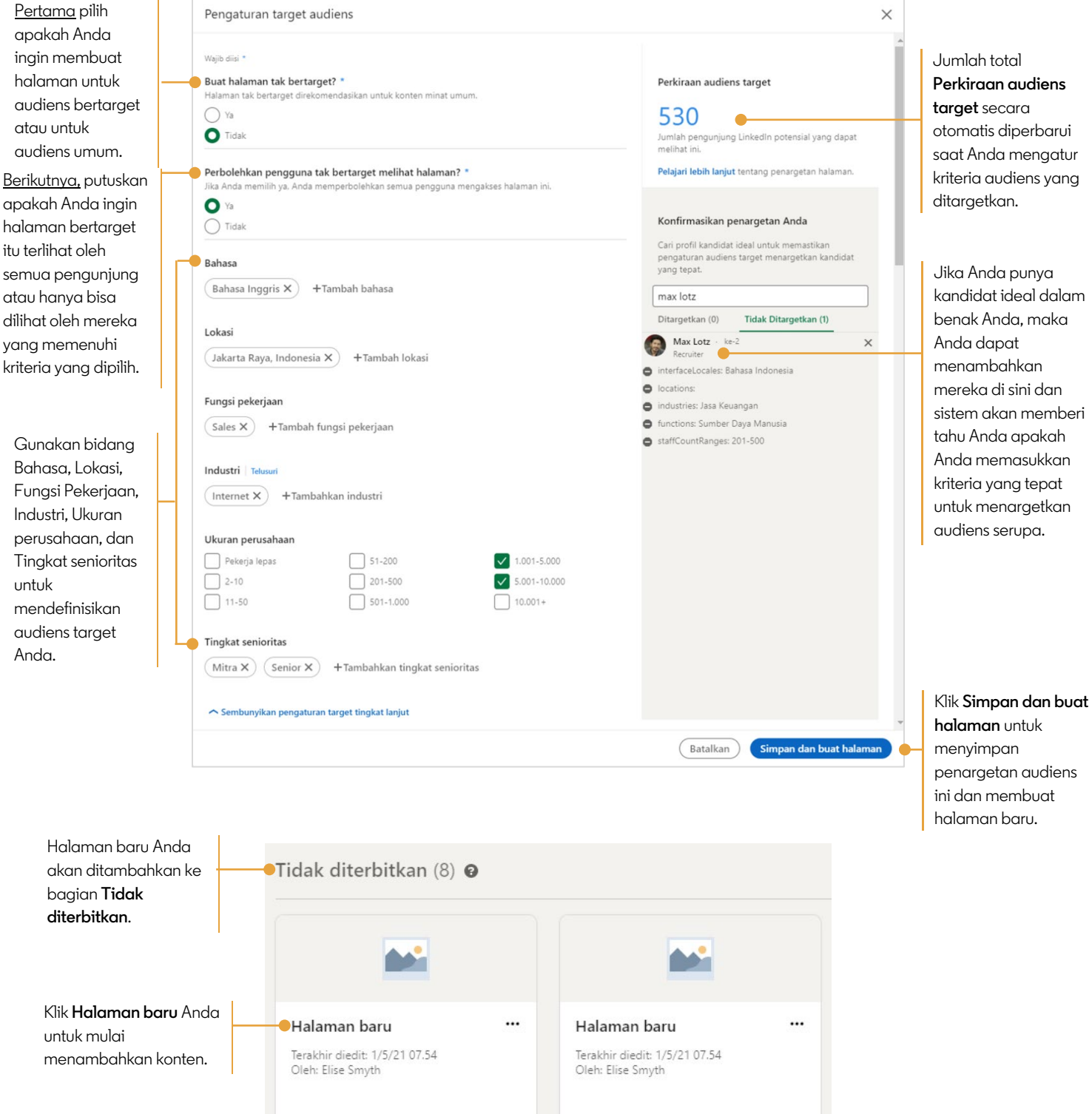

Tambahkan konten ke halaman baru Anda. Gunakan tombol Terlihat untuk memperlihatkan atau menyembunyikan konten untuk setiap bagian. Pratinjau halaman Anda kapan pun untuk melihat tampilan untuk pengunjung. Ketika Anda selesai menambahkan konten, Simpan atau Publikasikan halaman Anda.

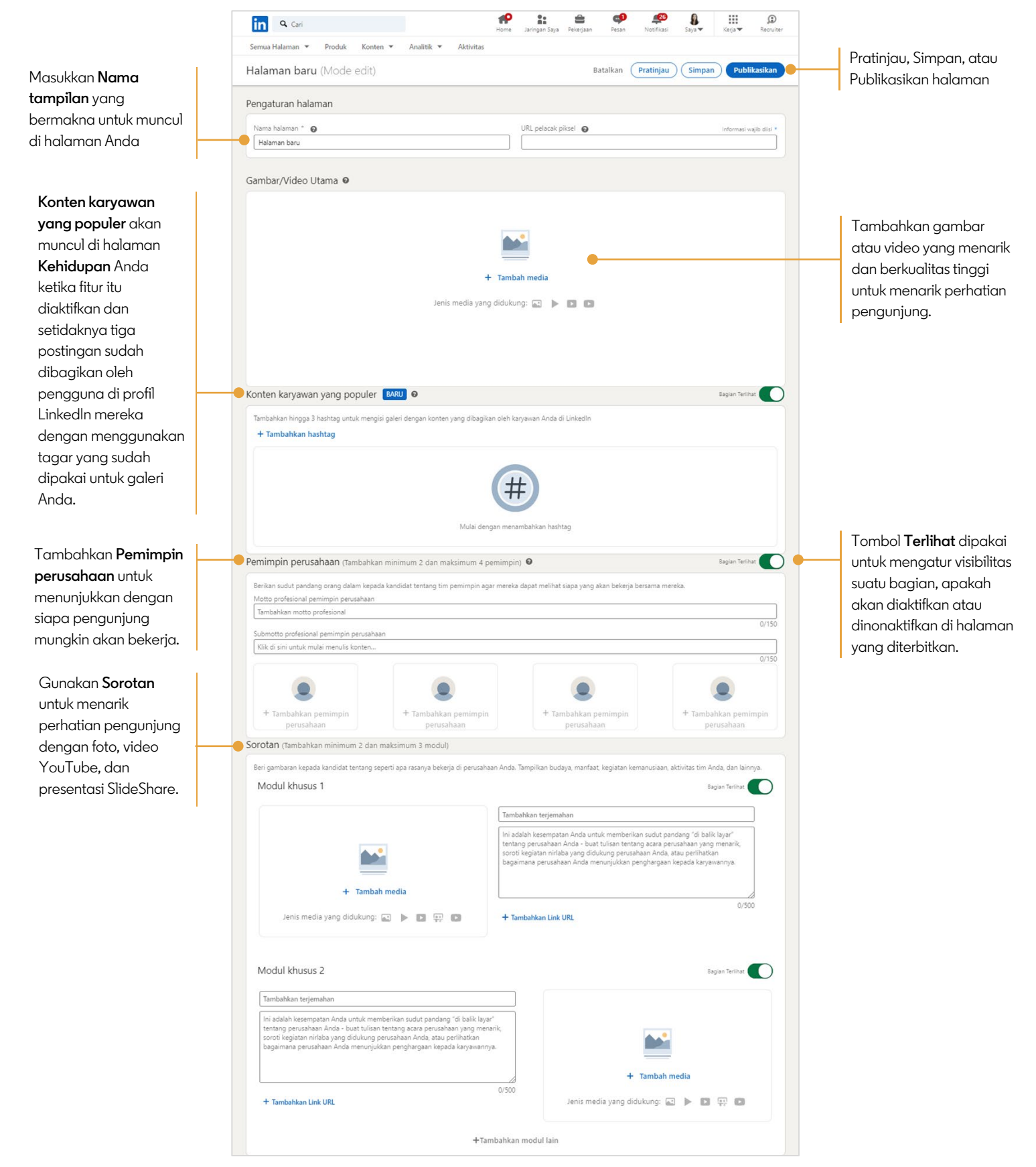

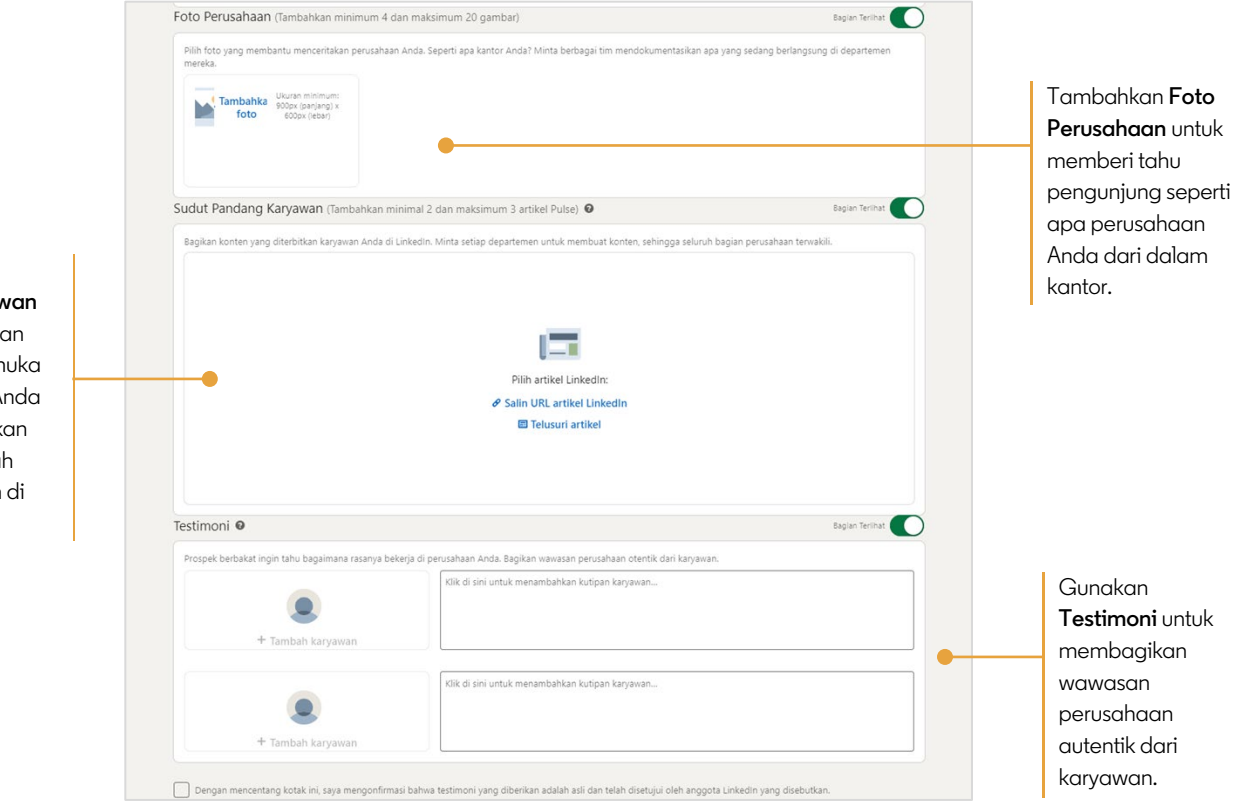

Gunakan **Sudut Pandang Karyawan** untuk menunjukkan pemikiran terkemuka para karyawan Anda dengan menautkan artikel yang sudah mereka terbitkan di LinkedIn.